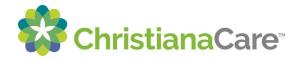

## **Renewing a Prescription:**

Prescriptions ordered by ChristianaCare providers can be renewed via the patient portal.

1. Click the tile for Medications/Refill

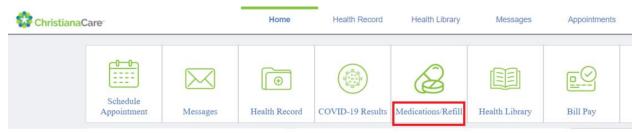

- 2. This will take you to the Medication list. Click Renew to open the Prescription Renewal form.
- 3. Search for your provider in the 'Who do you want to send the renewal request to?' field.
  - a. If you cannot find your provider, please call the office.
- 4. Select the medications you wish to submit for Renewal and complete the required information:
  - a. You can select to be contacted via a phone number or through the patient portal as a secure message.
  - b. You can select where to send your prescription, either mail.
- 5. Click Submit to send the request to your provider.

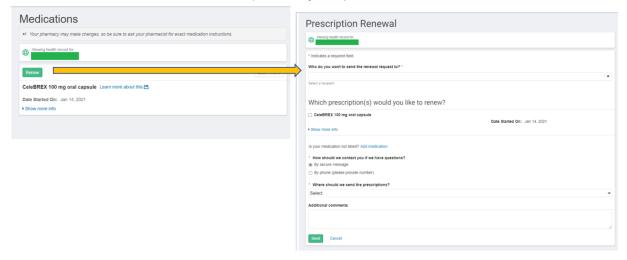

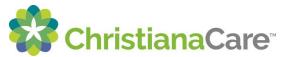

You must also select Where to send the prescriptions to – either to your pharmacy or the paper prescription can be mailed to you.

Note: Your ChristianaCare provider can electronically prescribe and renew medications to the preferred pharmacy that will be noted in your patient chart.

| * | Where | should | we | send | the | prescri | ptions? |
|---|-------|--------|----|------|-----|---------|---------|
|---|-------|--------|----|------|-----|---------|---------|

Select

Select

Send to my pharmacy

Send paper prescription to my home